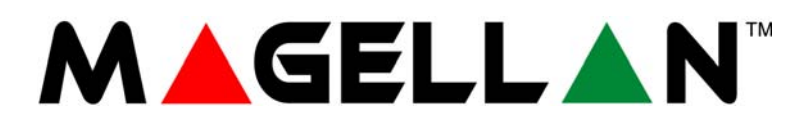

MG5000 MG5050

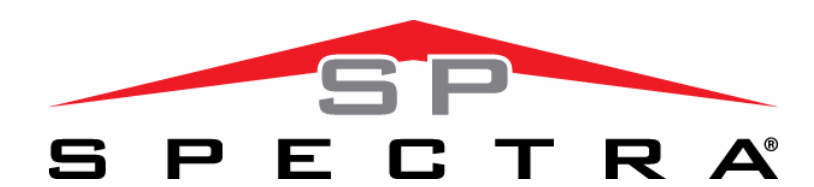

SP5500 SP6000 SP7000

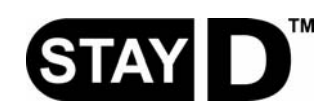

# **Felhasználói útmutató**

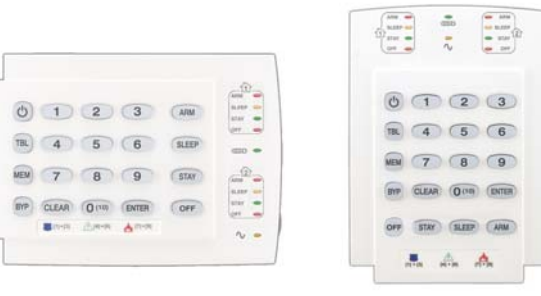

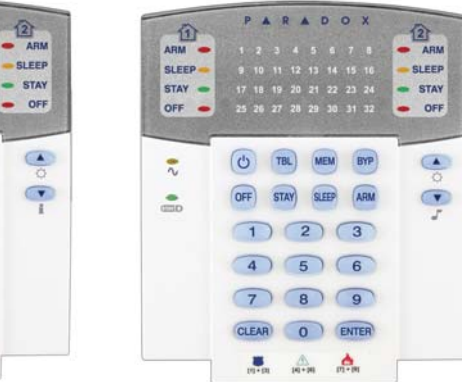

PARADOX

(C) TBL MEM BYP OFF STAY SLEEP

 $(1) (2) (3)$  $4) 5) 6$  $7009$ CLEAR O ENTER  $\frac{1}{\sqrt{2}}$  and  $\frac{1}{\sqrt{2}}$ 

ARM

 $\frac{1}{4R}$ SLEEP - $STAY =$ OFF  $rac{2}{\pi}$ 

 $\sum_{n=0}^{\infty}$ 

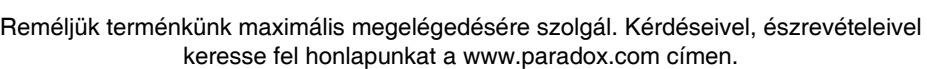

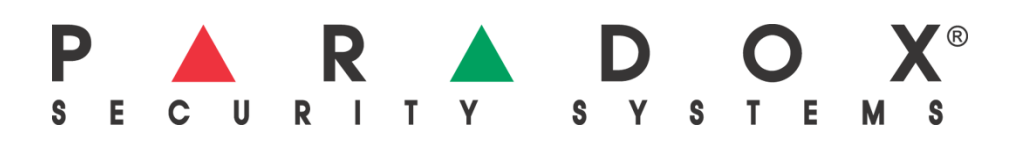

# **Felhasználó beállítások**

Biztonsági okokból, csak a felhasználó nevét írja ide, a belépőkódját ne. 4-jegyű kódok **1** 6-jegyű kódok **1**

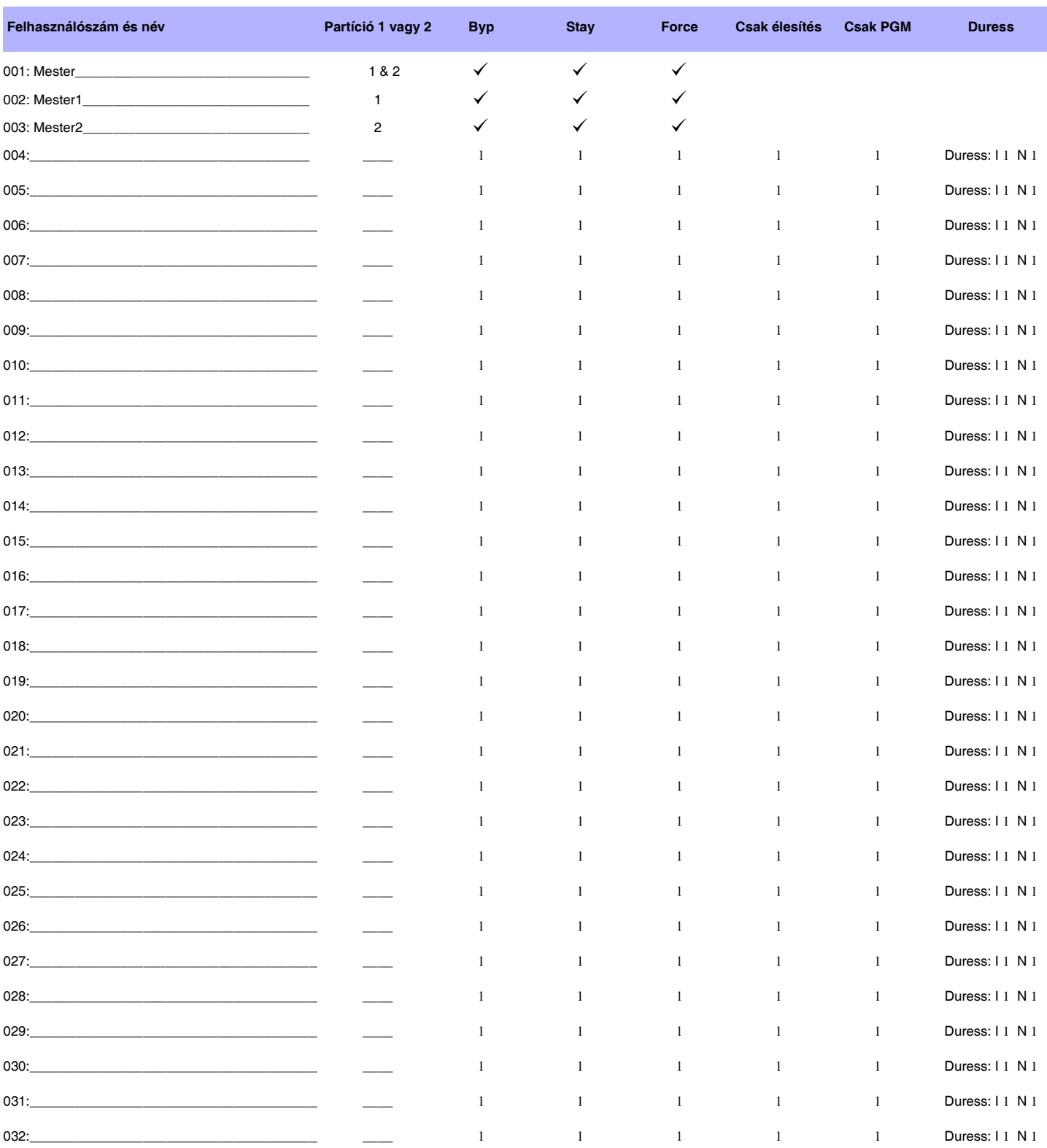

# **Mester gyors menü**

### **Felhasználó**

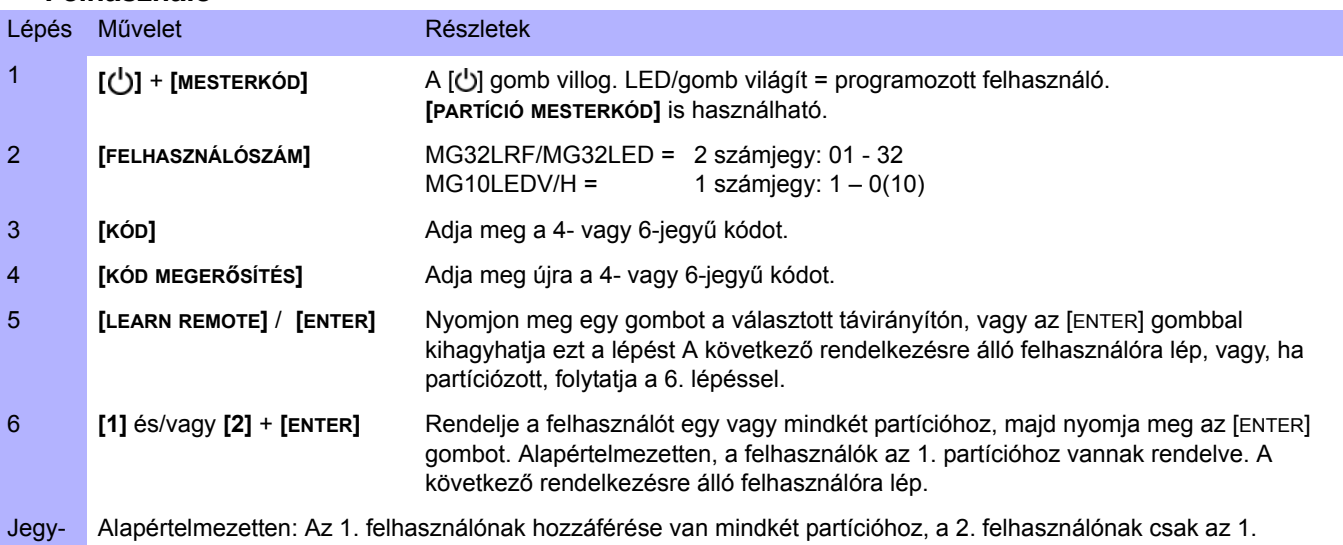

zetek partícióhoz, és a 3. felhasználónak csak a 2. partícióhoz. Ezek a beállítások nem változtathatók.

### **Késleltetések**

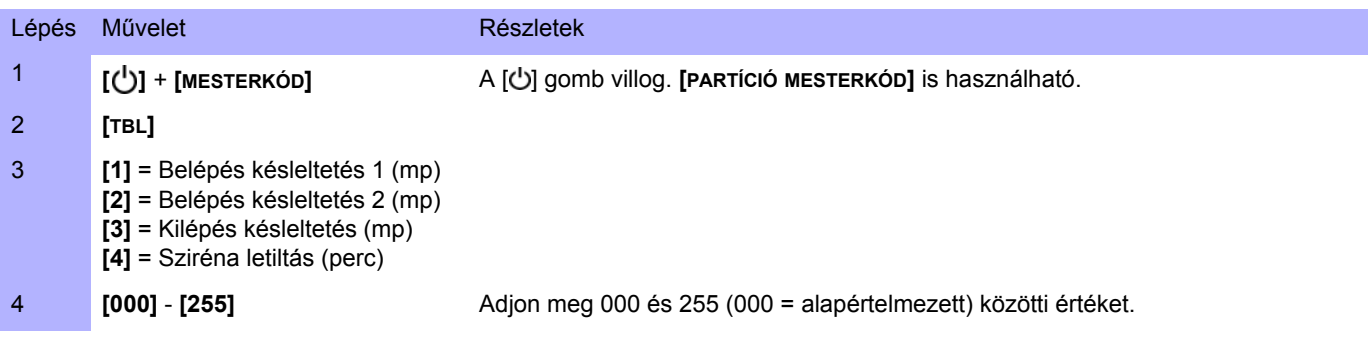

### **Idő és dátum**

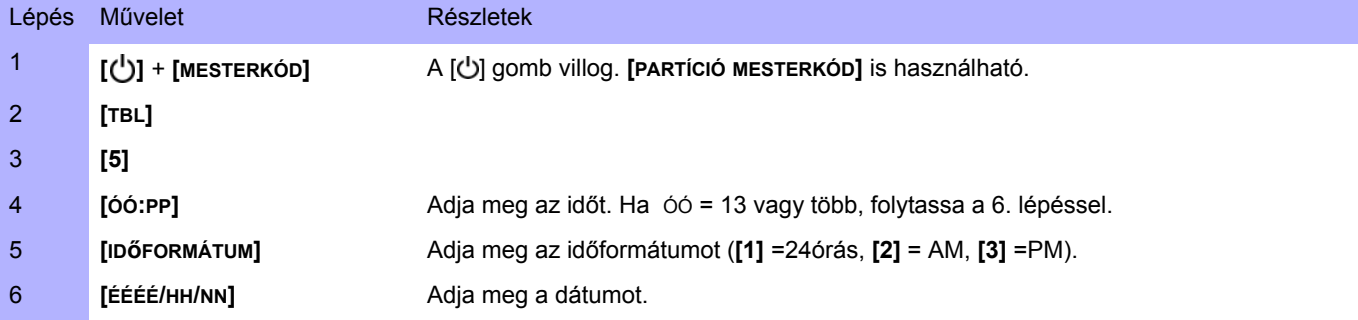

### **Kommunikáció a WinLoad szoftverrel**

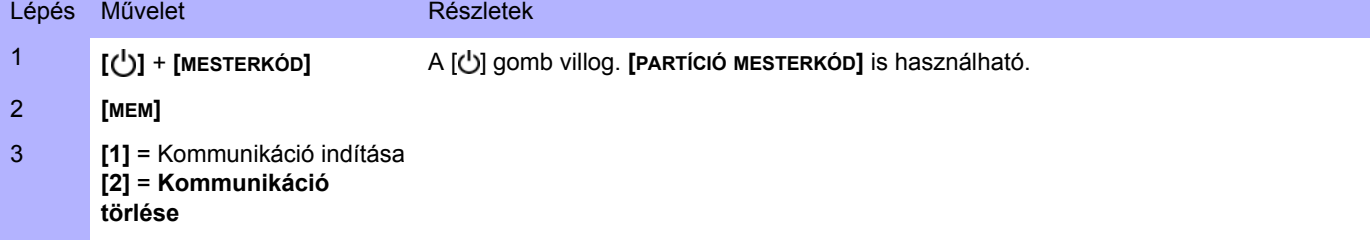

### **Kommunikátor**

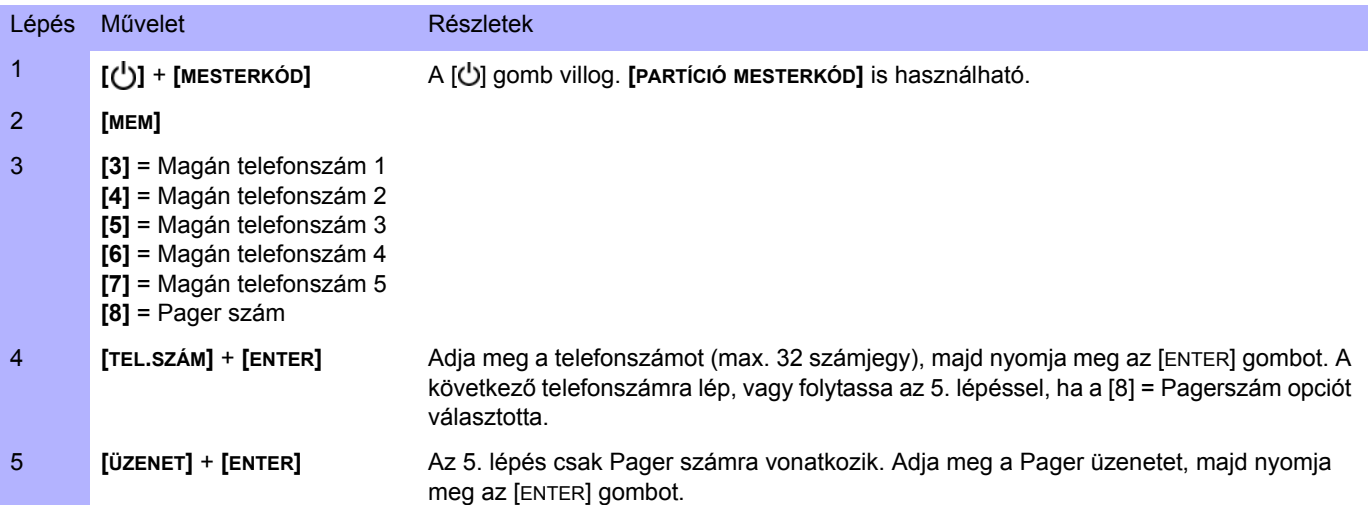

## **Tesztjelentés**

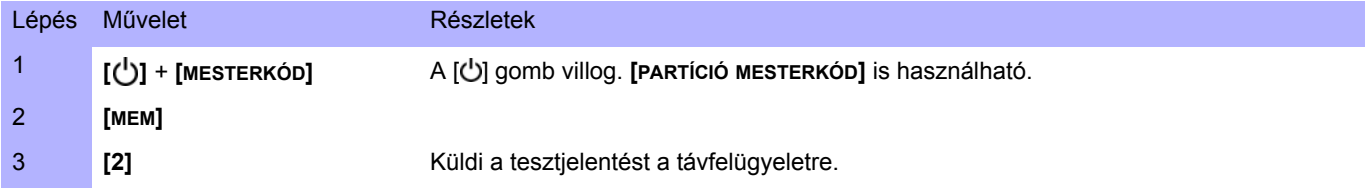

### **Auto-élesítés**

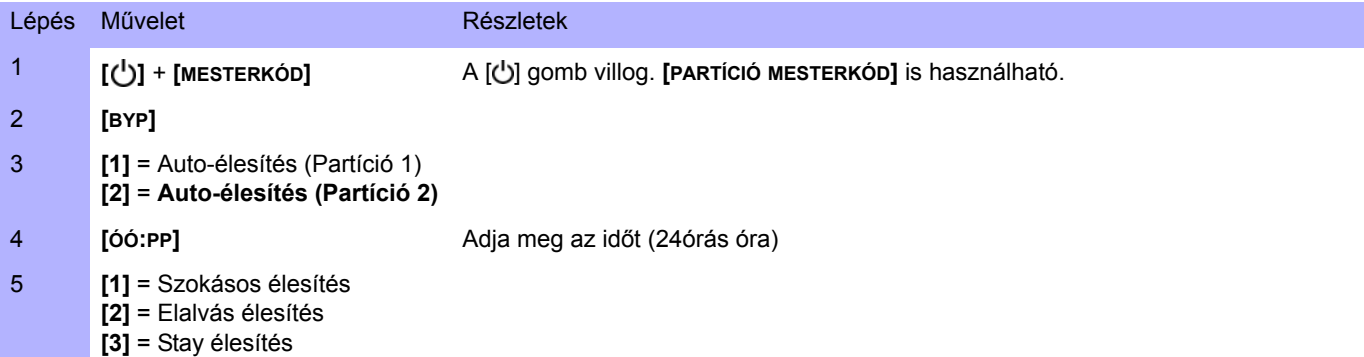

## **Elveszett távirányítók törlése**

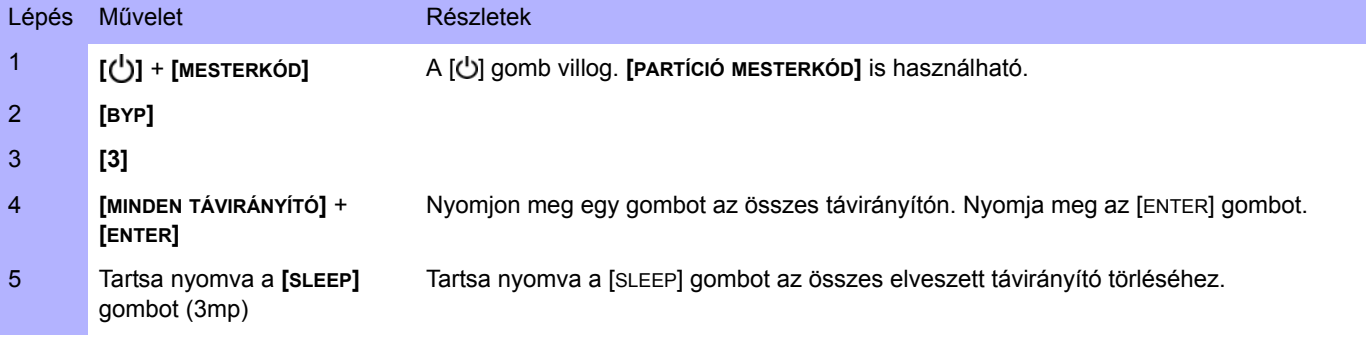

## **Rendszer opciók**

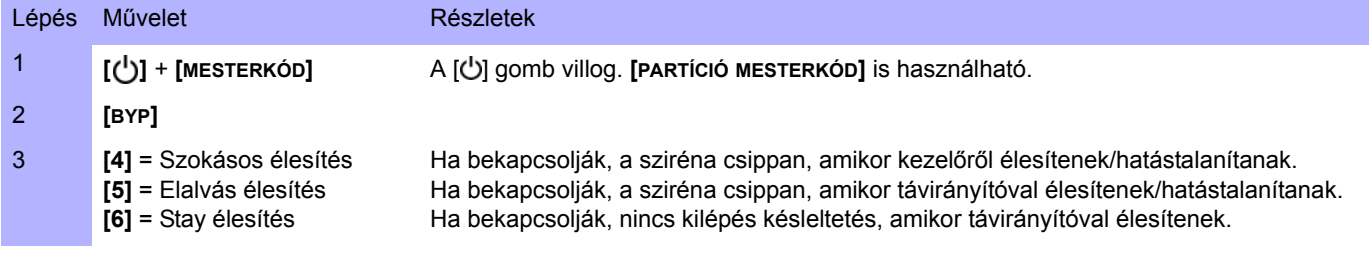

# **Tartalom**

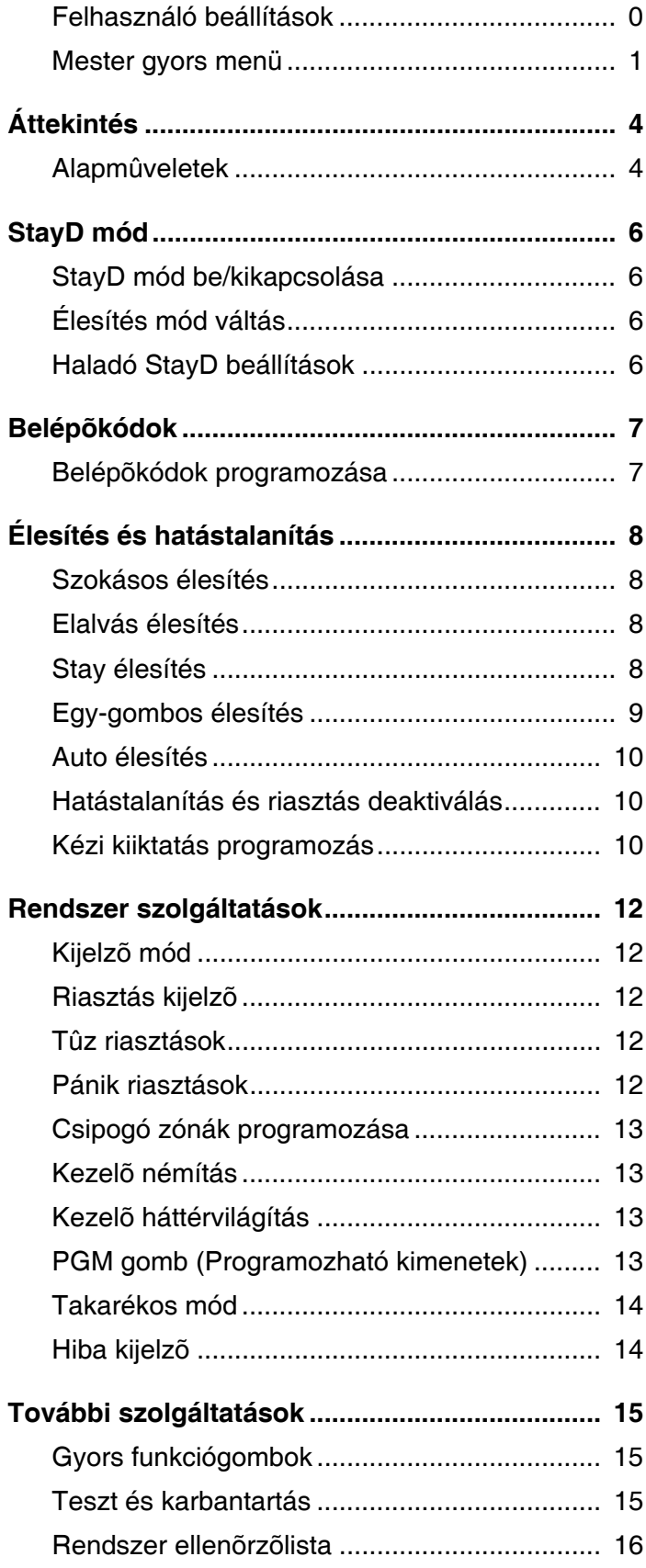

# **Áttekintés**

Köszönjük, hogy a Paradox Security Systems Ltd. vagyonvédelmi rendszerét választotta. Ez a fejlett technológiájú vagyonvédelmi rendszer megbízható védelmet, és hatékony szolgáltatásokat nyújt, melyeket bonyolult, megjegyezhetetlen kódok használata nélkül bárki kezelhet. A rendszer egy központból, legalább egy kezelőből, különféle bemeneti eszközökből (pl. mozgásérzékelők, nyitásérzékelők, stb.) és különféle kimeneti eszközökből (pl. csengők, szirénák, lámpák, stb.) áll.

Az elegáns és felhasználóbarát MG10LEDV/H, MG32LED, és MG32LRF kezelők segítségével könnyen elérhetők a vagyonvédelmi rendszer funkciói, valamint könnyen érthető jelzésekkel jeleníti meg a rendszer riasztási és működési állapotát. A kezelőn keresztül jeleníthető meg és hajtható végre a vagyonvédelmi rendszerben végezhető összes művelet. Ezért, mielőtt használja a biztonsági rendszert, javasoljuk, hogy olvassa el figyelmesen ezt a kézikönyvet, az alapvető rendszerműveletekkel pedig a telepítő ismertetheti meg.

# **Alapműveletek**

### **Hangjelzés**

Amikor információt ad meg a kezelőn, az hanggal jelez vissza, így tájékoztat a bevitel elutasításáról vagy elfogadásáról. Az alábbi két hangielzés használatos:

Megerősítő csipogás**:** Amikor egy műveletet (pl. élesítés/hatástalanítás) sikeresen végrehajtanak a kezelőn, vagy amikor a rendszer új állapotba/módba vált, a kezelő szaggatottan csipog ("BÍP-BÍP-BÍP").

Elutasító csippanás**:** Amikor a rendszer visszatér előző állapotába vagy amikor a kezelőn végzett művelet helytelen, folyamatos sípolást hallat ("BÍÍÍÍP").

### **Látható jelzések**

Kezelő LED jelzések: Minden kezelő színes LED-ek segítségével jeleníti meg a rendszer aktuális állapotait. Minden LED megfelel a rendszerben jelentkező egy adott körülménynek.

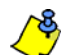

*A rendszer sok szolgáltatását a telepítőnek kell engedélyeznie (bekapcsolnia). Ha nincs beprogramozva a szolgáltatás, a kezelő elutasítót csippan és a művelet törlődik. Részletesebben: Rendszer ellenõrzõlista a 19. oldalon.*

### **Kezelő áttekintés**

A kezelő képernyőn megjelenő számok és gombok tájékoztatnak a rendszer állapotáról.

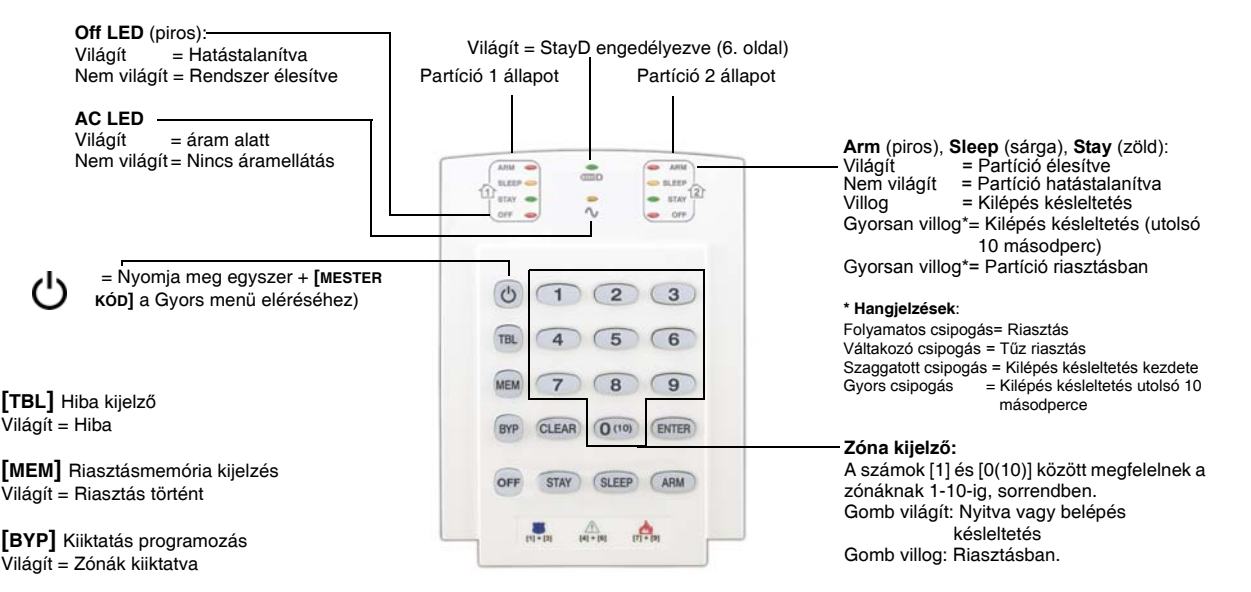

#### 1. ábra: MG10LEDV (10-zónás LED kezelő)

#### 2. ábra: MG32LED (32-zónás LED kezelő)

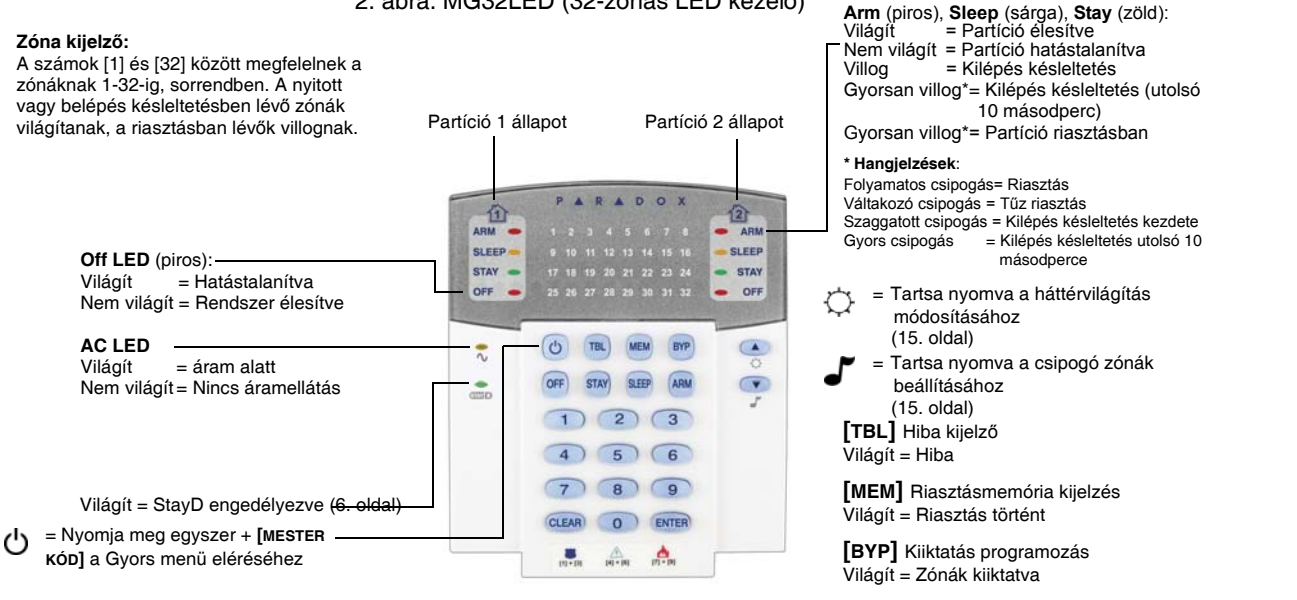

3. ábra: MG32LRF (32-zónás rádiós LED kezelő)

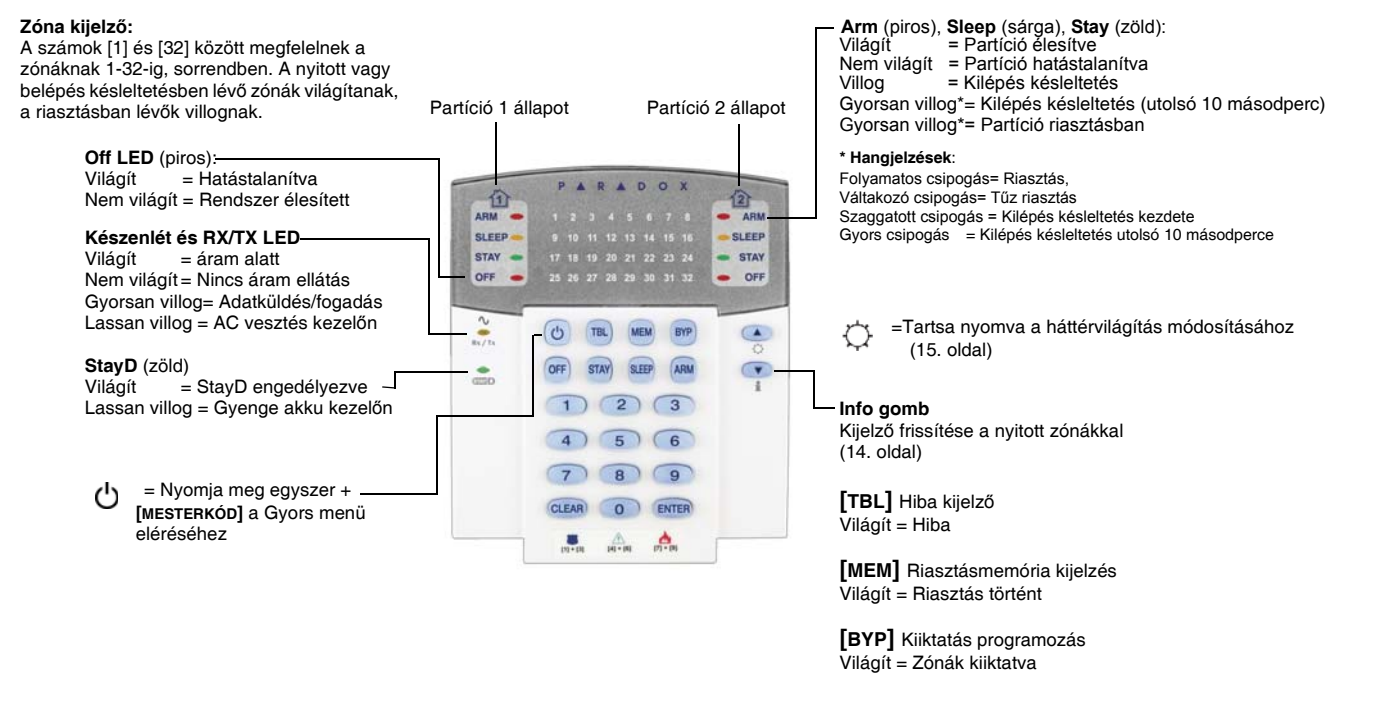

#### **Partíciózás**

A rendszer partícíózható, mely során a vagyonvédelmi rendszert két független részre lehet osztani, Partíció 1 és Partíció 2 néven. A partíciózás osztott vagyonvédelmi rendszert igénylő objektumoknál hasznos, pl. otthoni iroda vagy raktár épületek. Amikor a rendszer partíciózott, minden zóna, felhasználókód és a legtöbb rendszerszolgáltatás az egyes, a kettes vagy mindkét partícióhoz rendelhető.

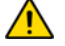

*Ha a rendszer nincs partícionálva, minden zóna, felhasználókód és szolgáltatás az 1. partícióhoz tartozik.*

# **StayD mód be/kikapcsolása**

### **StayD mód bekapcsolása:**

**[STAY]** + **[KÓD]** + **[STAY]**  StayD LED világít

Nyomja meg a **[STAY]** gombot, majd adjon meg érvényes kódot, nyomja meg a **[STAY]** gombot ismét, 10 másodpercen belül. A StayD LED világít, így jelzi, hogy a StayD mód aktív, és a rendszer Stay módban van.

### **StayD mód kikapcsolása:**

**[OFF]** + **[KÓD]** + **[OFF]** az Off LED világít

Nyomja meg a [OFF] gombot, majd adjon meg érvényes kódot, nyomja meg a **[OFF]** gombot ismét, 10 másodpercen belül. A StayD LED kialszik és az Off LED kigyullad, jelezve, hogy a StayD mód deaktivált. Amikor a StayD mód tiltott, a rendszer normál vagyonvédelmi rendszerként működik.

# **Élesítés mód váltás**

### **A biztonságiszint váltása – Stay módról Elalvás módra:**

**[SLEEP]** 2 másodpercig → késleltetés → Sleep LED világít

Tartsa nyomva a **[SLEEP]** gombot egy kezelőn. Minden Elalvás módban élesített zóna kilépés késleltetésbe kezd, így a felhasználó elérheti a hálószobát. Amikor a kilépés késleltetés véget ér, és a felhasználó a hálószobában van, a lakás fennmaradó része is élesít. A rendszer most már Elalvás módban van.

### **A biztonságiszint váltása – Elalvás módról Stay módra:**

**[STAY]** 2 másodpercig → Stay LED világít

Tartsa nyomva a **[STAY]** gombot a hálószobában lévő kezelőn. A rendszer azonnal átvált Elalvás módról Stay módra, lehetővé téve a hálószoba elhagyását, és szabad mozgást biztosítva a lakásban. Ha véletlenül nem vált át Stay módra mielőtt elhagyja a hálószobát, minden Elalvás módban élesített zóna késleltetést kezd, időt adva a Stay módra váltáshoz.

### **A lakás elhagyása – Stay módról Teljes éles módra váltás:**

Kezelő: [ARM] 2 másodpercig → késleltetés → Arm LED világít

Távolról: **Q** gomb a távirányítón

Tartsa nyomva az **[ARM]** gombot a kijárati útvonalhoz hozzárendelt kezelőn. Először megkezdi a kilépés késleltetést a kijárati útvonal összes zónáján. A távozás után az összes zóna a kijárati útvonalon visszaélesedik. A rendszer most már Teljes módban van.

### **Belépés a lakásba – Teljes módról Stay módra váltás:**

Kezelő: **[KÓD]** Stay LED világít

Távolról: **gomb** a távirányítón

Amikor a bejárati útvonalon lépnek be a lakóterületre, a bejárati útvonalhoz tartozó összes zóna késleltetésbe kezd, lehetővé téve a belépést. A bejárati útvonalhoz rendelt kezelőn megadott érvényes kód véget vet a késleltetésnek és a rendszer Stay élesítés módba lép. A bejárati útvonal zónái újraélesednek. A rendszer most már Stay módban van.

### **A lakás elhagyása élesítés mód váltás nélkül:**

**[OFF]** 2 másodpercig

Tartsa nyomva az **[OFF]** gombot 2 mp-ig egy kezelőn, ha az élesítés mód változtatása nélkül kívánja elhagyni a területet.

# **Haladó StayD beállítások**

### **Ajtó/ablak nyitás, belülről:**

#### **[OFF] [KÓD]**

Stay élesített rendszerben: Ezzel a móddal külső zóna nyitható, riasztás nélkül. Az **[OFF]** gomb megnyomása után a **[BELÉPőKÓD]** megadásával léphet Ablak módba. Ilyenkor a rendszer kilépés késleltetésbe kezd, lehetővé téve a külső zóna (ablak, ajtó) kinyitását. A rendszer csak egy zóna nyitását engedi, mert ekkor véget ér a kilépés késleltetés. Amikor a nyitott zónát bezárják (ablak, ajtó) a zóna újraélesít.

### **Élő nézet mód:**

Riasztás alatt, nyomja meg a **[CLEAR]** gombot a mozgás megtekintéséhez. A kezelőn a zóna LEDek mutatják az éppen nyíló és záró zónákat.

### **Újraélesítés késleltetés:**

Az Újraélesítés késleltetés az a késleltetés idő, amit a rendszer vár újraélesítés előtt, miután a nyitott külső zónát (ablak, ajtó) zárják. Azonnali újraélesítés helyett a központ késleltetést kezd, hogy a zónát megfelelően bezárják. Ez különösen akkor hasznos, amikor beragad, vagy a vakriasztások elkerülésére.

# **Belépőkódok programozása**

A Belépőkódok személyi azonosítószámok, melyekkel a felhasználók beléphetnek különböző programozási módokba, élesíthetik vagy hatástalaníthatják a rendszert, valamint PGM kimeneteket aktiválhatnak és deaktiválhatnak. A rendszer a következőket támogatja:

- 1Rendszer mesterkód
- 2 Mesterkód
- 29Felhasználó belépőkód

Arról, hogy az egyes Belépőkódok hogyan élesíthetik vagy hatástalaníthatják a rendszert bővebb tájékoztatás található: *Rendszer ellenõrzõlista* a 19. oldalon .

#### **Rendszer mesterkód (Alap: 123456)**

A Rendszer mesterkód élesít vagy hatástalanít bármilyen partíciót, bármilyen élesítési móddal és létrehozhat, módosíthat vagy törölhet bármilyen felhasználókódot.

#### **Mesterkódok**

Mesterkód 1 véglegesen az 1. partícióhoz rendelt és az 1. partícióhoz rendelt Felhasználó belépőkódok létrehozására, módosítására és törlésére használható.

Mesterkód 2 véglegesen a 2. partícióhoz van rendelve (kivétel: amikor a partíciózás tiltott, ilyenkor a Mesterkód 2 az 1. partícióhoz rendelődik) és ugyanahhoz a partícióhoz rendelt felhasználó belépőkódok létrehozására, módosítására és törlésére használható.

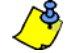

*A Mesterkódok nem módosítják vagy törlik a mindkét partícióhoz rendelt Felhasználó belépőkódokat. Csak a Rendszer mesterkód módosíthat vagy törölhet mindkét partícióhoz rendelt Felhasználó belépőkódot.* 

#### **Duress kód**

Ha a rendszer élesítésére vagy hatástalanításra kényszerítik, az engedélyezett Duress opcióval rendelkező belépőkód megadásával élesítheti vagy hatástalaníthatja a rendszert, valamint azonnal néma riasztást (Duress kód) küldhető a távfelügyeletre.

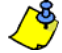

*Ezt a telepítő kapcsolhatja be.*

#### **Belépőkódok programozása**

A rendszer 4- vagy 6-jegyű belépőkódokat használ, melyek minden jegye 0 és 9 közötti érték. A 6-jegyű kódokat nehezebb"feltörni", ezért biztonságosabbak. Kerülje az egyszerű vagy magától értetődő kódok, mint például telefonszám, cím vagy az 1234 kód, programozását. Lásd, a *Mester gyors menü* a kézikönyv hátlapján.

#### *Hogyan programozhatja a Belépőkódokat?*

- 1. Nyomja meg a [**b**] gombot.
- 2. Adja meg a **[RENDSZER MESTERKÓDOT]** vagy a **[MESTERKÓDOT]**.
- 3. A [U] gomb villog. Amikor a megfelelő zóna LED vagy zóna gomb világít (nem villog), a felhasználót már programozták.
- 4. Válasszon egy 2-jegyű felhasználószámot (pl. **[0]**+**[9]** = felhasználó 9) vagy használja a görgetőgombokat, és utána nyomja meg az **[ENTER]**gombot. MG10LEDV/H kezelő esetén, a felhasználószámhoz tartozó gombot nyomja meg (pl. **[9]** = felhasználó 9).
- 5. Adja meg az új 4- vagy 6-jegyű **[BELÉPőKÓDOT]**.
- 6. Kód megerősítés.
- 7. Nyomjon meg egy gombot a választott távirányítón, vagy az **[ENTER]** gomb megnyomásával kihagyhatja ezt a lépést, ha nincs programozható távirányító.
- 8. (Nem elérhető nem partíciózott rendszerben) Nyomja meg az **[1]** és/vagy a **[2]** gombot a felhasználó partícióhoz rendeléséhez. Nyomja meg az **[ENTER]** gombot, a menü a következő rendelkezésre álló felhasználóra ugrik, ha a folytatást választja.

#### *Hogyan törölhet Belépőkódokat?*

- 1. Nyomja meg a [**①**] gombot.
- 2. Adja meg a **[RENDSZER MESTERKÓDOT]** vagy a **[MESTERKÓDOT]**.
- 3. Válasszon egy 2-jegyű felhasználószámot (pl. **[0]**+**[9]** = felhasználó 9). MG10LEDV/H kezelő esetén, 1-jegyű felhasználószámot adjon meg (pl. **[9]** = felhasználó 9).
- 4. Nyomja meg a **[SLEEP]** gombot, amíg a megerősítő csippanást nem hallja.

# **Élesítés és Hatástalanítás**

Az élesítés módok megismerésével a rendszer minden előnyét kihasználhatja. Ha a rendszer nem partíciózott (*Partíciózás* a 6. oldalon), minden az 1. partícióhoz tartozik.

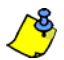

*Ha nem élesíthető a rendszer, mert egy zóna nyitva van, a rendszer a Kiiktatás programozásba lép. Adja meg a kiiktatásra szánt zóna kétjegyű számát, és nyomja meg az [ENTER] gombot, vagy csak az [ENTER] gombot az összes nyitott zóna kiiktatásához.* 

# **Szokásos élesítés**

Ezzel a móddal lehet élesíteni minden zónát a választott partícióban. Vegye figyelembe, hogy a Szokásos élesítés az Auto élesítés móddal (*Auto élesítés* a 12. oldalon) vagy Egy-gombos élesítéssel (*Egy-gombos élesítés* a 11. oldalon) is aktiválható.

#### *Hogyan élesíthet Szokásos módon?*

- 1. Zárjon be minden zónát kívánt partícióban.
- 2. Nyomja meg az **[ARM]** gombot + adja meg a **[belépőkódot]**.
- 3. Ha mindkét partícióhoz van hozzáférése (*Partíciózás* a 6. oldalon): Nyomja meg a partícióhoz tartozó gombot (**[1]** vagy **[2]**)*.* Mindkét partíciónál, nyomja meg a másik gombot a megerősítő csippanás után.

# **Elalvás élesítés**

Hasonlóan a Stay élesítéshez, az Elalvás élesítési mód segítségével is a védett területen belül maradhat a felhasználó, de egy kissé magasabb védelmi szinten. Például egy kétemeletes házban, a külső részeket a Stay élesítés védi. Elalvás élesítési móddal a külső részek, valamint a főszint is védett (mozgásérzékelők, stb.), miközben a második emeleten és a hálószobákban mozoghat. Elalvás zónák azok a zónák, melyeket a rendszer kiiktat Elalvás élesítéskor. Például, ha este a felhasználó aludni megy, a hálószoba kivételével az összes terület teljes élesedik. Az Elalvás élesítés aktiválható az Auto-élesítéssel (*Auto élesítés* a 12. oldalon) vagy Egy-gombos élesítéssel (*Egy-gombos élesítés* a 11. oldalon) is.

#### *Hogyan élesíthet Elalvás módon?*

- 1. Zárjon be minden zónát a kívánt partícióban (kivéve Elalvás zónák*).*
- 2. Nyomja meg a **[SLEEP]** gombot.
- 3. Adja meg a **[BELÉPőKÓDOT]**.
- 4. Ha mindkét partícióhoz van hozzáférése (*Partíciózás* a 6. oldalon ): Nyomja meg a partícióhoz tartozó gombot, **[1]** vagy **[2]***.* Mindkét partíciónál, nyomja meg a másik gombot a megerősítő csippanás után.

# **Stay élesítés**

Ezzel a módszerrel szabadon mozoghat a lakásban, miközben a külső részek teljesen élesítettek. Stay zónák azok a zónák, melyek Stay élesítéskor kiiktatásra kerülnek. Például, ha éjszaka otthon marad, az ajtók és ablakok élesíthetők más zónák, mint például a mozgásérzékelők, élesítése nélkül. A Stay élesítés aktiválható az Auto-élesítéssel (*Auto élesítés* a 12. oldalon) vagy Egy-gombos élesítéssel (*Egy-gombos élesítés* a 11. oldalon) is.

#### *Hogyan élesíthet Stay módon?*

- 1. Zárjon be minden zónát a kívánt partícióban (kivéve Stay zónák*).*
- 2. Nyomja meg a **[STAY]** gombot.
- 3. Adja meg a **[BELÉPőKÓDOT]**.
- 4. Ha mindkét partícióhoz van hozzáférése (*Partíciózás* a 6. oldalon ): Nyomja meg a partícióhoz tartozó gombot, **[1]** vagy **[2]***.* Mindkét partíciónál, nyomja meg a másik gombot a megerősítő csippanás után.

# **Egy-gombos élesítés**

Az Egy-gombos élesítés segítségével belépőkód használata nélkül élesítheti a rendszert. Ezt a szolgáltatást a telepítő kapcsolhatja be.

Ha Egy-gombos élesítést programoztak be, emelni lehet a rendszer biztonsági szintjét (Hatástalanításból → Stay élesítés → Elalvás élesítés  *Teljes élesítés) a belépőkód megadása nélkül. Lásd a 4. ábrát a 11. oldalon.*

### **Egy-gombos Szokásos élesítés**

Tartsa nyomva az **[ARM]** gombot 3 mp-ig minden zónát élesítéséhez a partícióban. Ha partíciózott, a **[1]** és **[2]** gombok villogni kezdenek. Ezzel a szolgáltatással egyes személyek, mint a személyzet (pl. takarítók), élesíthetik a rendszert anélkül, hogy más rendszerszolgáltatásokhoz hozzáféréssel rendelkeznének. Részletek: *Szokásos élesítés* a 10. oldalon.

### **Egy-gombos Stay élesítés**

Tartsa nyomva a **[STAY]** gombot 3 másodpercig a külső részek élesítéséhez (nem Stay zónáknak definiált zónák). Részletek: *Stay élesítés* a 10. oldalon.

### **Egy-gombos Elalvás élesítés**

Tartsa nyomva a **[SLEEP]** gombot 3 másodpercig a nem Elalvás zónáknak definiált zónák élesítéséhez. Részletek: *Elalvás élesítés* a 10. oldalon.

### **Egy-gombos Kiiktatás programozás**

Tartsa nyomva a **[BYP]** gombot 3 másodpercig a Kiiktatás programozási módhoz. Részletek: *Kézi kiiktatás programozás* a 12. oldalon.

### **Gyors kilépés**

Ha a rendszer már Stay vagy Elalvás élesített: A szolgáltatás segítségével kiléphet a már élesített területekről, miközben a rendszer élesítettt marad. Tartsa nyomva az **[OFF]** gombot 3 másodpercig a Kilépés késleltetés megkezdéséhez. Miután a Kilépés késleltetés letelt, a rendszer visszaáll az előző élesítésre.

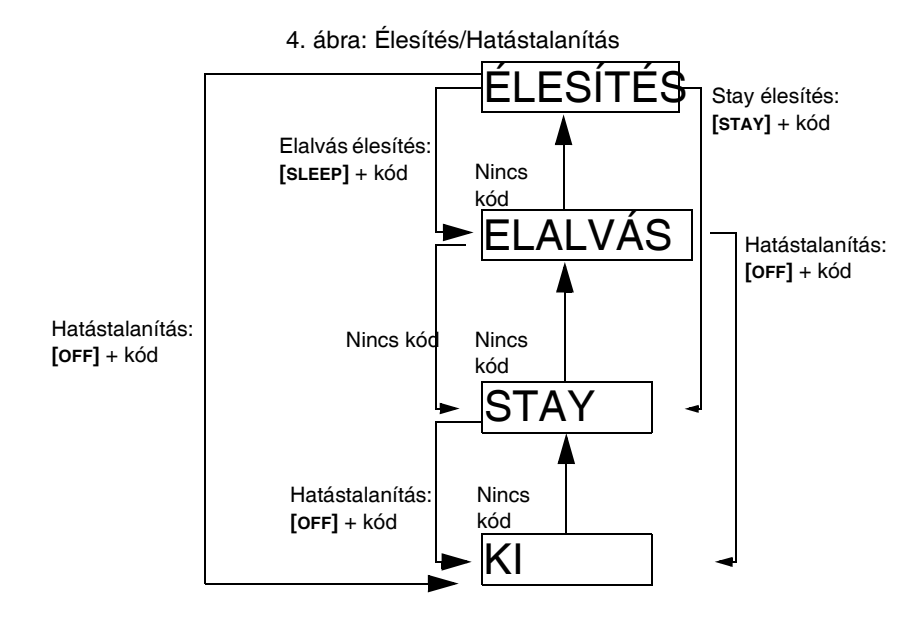

# **Auto élesítés**

A riasztórendszer programozható automatikus élesedésre, a következő két feltétel teljesülésekor.

### **Időzített Auto élesítés**

A riasztórendszer automatikusan élesíti önmagát egy meghatározott időben minden nap. Ugyanúgy, mint Szokásos élesítéskor (*Szokásos élesítés* a 10. oldalon), a rendszer kiiktatja a nyitott zónákat. Ezt az opciót a telepítő kapcsolhatja be, de a felhasználó is beprogramozhatja a rendszert automatikus élesítésre a napi meghatározott időben.

#### *Hogyan programozható be az Auto élesítés időzítő?*

- 1. Nyomja meg a [U] gombot.
- 2. Gépelje be a **[MESTERKÓDOT]**.
- 3. Nyomja meg a **[BYP]** gombot. A **[BYP]** gomb villog, ha a Rendszer opciók menübe tartózkodik.
- 4. Nyomja meg az**[1]** gombot a Partíció 1 vagy a **[2]** gombot a Partíció 2 beállításához.
- 5. Írja be a kívánt időt az auto-élesítéshez (24 órás formátumban, pl. 18:30).
- 6. Nyomja meg az **[1]** gombot a partíció Szokásos élesítéséhez, a **[2]** gombot az Elalvás élesítéséhez, vagy a **[3]** gombot a Stay élesítéséhez.

### **Nincs-mozgás auto élesítés**

A riasztórendszer programozható a rendszer élesítésére és/vagy jelentés küldésére, ha nincs zóna aktivitás a programozott idő alatt. Ez egy különösen hasznos szolgáltatás krónikus egészségügyi problémákkal küzdő, vagy egyedül élő személy felügyeletéhez. A rendszer kiiktatia a nyitott zónákat. Ezt a szolgáltatást a telepítő kapcsolhatia be.

# **Hatástalanítás és riasztás deaktiválás**

Az élesített rendszer vagy riasztás hatástalanításához, nyomja meg az **[OFF]** gombot, és adja meg **[BELÉPőKÓDJÁT]**. Egy bejárat, mint például a bejárati ajtó, egy vagy két Belépés késleltetés időzítővel programozható. Ha egy bejárati ajtó nyitva van, a kezelő addig csipog, amíg a rendszert nem hatástalanítják. A riasztórendszer nem generál riasztást, amíg az időzítő le nem telik. Minden felhasználó hatástalaníthatja a hozzárendelt partíciókat, kivéve azok a felhasználók, akikhez a Csak élesítés vagy a Csak PGM opciókat rendelték. A Késleltetett Tűz zóna által generált riasztás hatástalanításához, lásd *Tûz riasztások* a 14. oldalon.

#### *Hogyan hatástalaníthatja a rendszert?*

A rendszer Stay vagy Elalvás élesítésekor, folytassa a második lépéssel.

- 1. Lépjen be a kijelölt bejáraton (pl. bejárati ajtó).
- 2. Nyomja meg az **[OFF]** gombot + adja meg a **[BELÉPőKÓDOT]**.
- 3. Ha mindkét partícióhoz van hozzáférése (*Partíciózás* a 6. oldalon): Nyomja meg a partícióhoz tartozó gombot (**[1]** vagy **[2]**)*.* Mindkét partíciónál, nyomja meg a másik gombot a megerősítő csippanás után.

#### *Hogyan hatástalaníthatja a riasztást?*

Nyomja meg az **[OFF]** gombot + adja meg a **[BELÉPőKÓDOT]**.

# **Kézi kiiktatás programozás**

A Kézi kiiktatás programozással úgy programozható a rendszer, hogy bizonyos zónákat figyelmen kívül hagyjon (deaktiváljon) a következő élesítéskor. Például, ha bizonyos zónákat ki kíván iktatni, amikor a létesítmény átépítés alatt van. Amikor a rendszert hatástalanítiák, a kiiktatás törlődik. Kézi kiiktatás programozás aktiválható az Egy-gombos Kiiktatás programozás használatával is (lásd alább). A zóna Kiiktatás szolgáltatásának törléséhez, a 3. lépésben adja meg újra a zónaszámot vagy nyomja meg a **[CLEAR]** gombot az aktuális bevitel törléséhez. Ha a zónák ki vannak iktatva, a **[BYP]** gomb világítani kezd.

#### *Hogyan iktathat ki zónát?*

- 1. Nyomja meg a **[BYP]** gombot.
- 2. Adja meg **[BELÉPőKÓDJÁT]** (lent). A **[BYP]** gomb villog.
- 3. A megfelelő szám(ok) felkapcsolásához, adja meg a kiiktatni kívánt zóna kétjegyű számát (pl. zóna 3 = 03). Folymatosan világít = Zóna nyitva, Villog = Zóna kiiktatva, Nem világít = Zóna zárva, nincs kiiktatva.
- 4. Az **[ENTER]** gombbal ment és kilép.

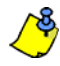

Ha az Egy-gombos kiiktatás programozás engedélyezett, tartsa nyomva a [BYP] gombot 3 másodpercig, és Kiiktatás programozásba lép. *Nyomja meg az [ENTER] gombot a 2. lépés után, minden nyitott zóna kiiktatásához. Nyomja meg a [CLEAR] gombot kétszer a mentés nélküli kilépéshez. Nyomja meg a [CLEAR]* + *[ENTER] gombot a kiiktatott zónák törlésére.*

### **Kiiktatás ismétlés szolgáltatás**

A rendszer hatástalanítása után, a kiiktatás törlődik. A Kiiktatás ismétlés szolgáltatással előhívhatók az előző kiiktatások a memóriából. Így nem kell az előzőleg kiiktatott zónákat manuálisan újraprogramozni minden alkalommal, amikor élesített a rendszer.

#### *Hogyan ismételhető meg a kiiktatás?*

- 1. Nyomja meg a **[BYP]** gombot
- 2. Adja meg a **[BELÉPőKÓDOT]**
- 3. Nyomja meg a **[BYP]** gombot.
- 4. Nyomja meg az **[ENTER]** gombot.

# **Kijelző mód**

#### **(csak MG32LRF)**

Az MG32LRF két kijelzés módot használ. Alapértelmezetten, a kezelő minden eseményt élőben mutat (pl. zónák riasztásban, kiiktatott zónák), amint előfordulnak. De a rendszert programozhatja úgy is a telepítő, hogy csak azokat a zónákat jelenítse meg, melyek riasztást okoztak vagy belépés késleltetésben vannak. Ha az összes zóna állapotát látni szeretné, nyomja meg a **[ ]** gombot. A nyitott, de riasztást nem okozó zónák csak a **[ ]** gomb megnyomása után jelennek meg. A kijelzés 30 másodpercig látható, és az összes zónát megmutatja abban az állapotban, amelyben a **[ ]** gomb megnyomásakor volt. A zóna kijelzés 30 másodperc múlva kapcsol ki. A két kijelzés módról bővebb tájékoztatást a telepítő tud nyújtani.

# **Riasztás kijelző**

Amikor riasztás történik egy zónán, a megfelelő zóna LED villog, a **[MEM]** gomb kigyullad, és a zónát eltárolja a memória. A megfelelő LED tovább villog, amíg nem hatástalanítják, akkor is, ha a zóna közben visszaáll. A mód elhagyásához, és az élő kijelzésbe visszatéréshez hatástalanítás előtt, nyomja meg a **[CLEAR]** gombot. Amikor a rendszer hatástalanított, a zóna Led-je kialszik, míg a **[MEM]** gomb továbbvilágít. Nyomja meg a **[MEM]** gombot a riasztott zónához tartozó LED felkapcsolásához. A riasztásmemória a következő riasztáskor és érvényes belépőkód megadása után törlődik.

# **Tűz riasztások**

Tűz riasztáskor, a csengő/sziréna hármat csippan kétmásodperces szünetekkel, amíg el nem némítják, vagy érvényes belépőkóddal nem reszetelik. Ha a zóna Késleltetett tűz zóna, késleltet mielőtt a rendszer kapcsolatba lép a távfelügyelettel. Ezzel elkerülhető a vakriasztás jelentése. Ha nincs tűz, azonnal lépjen kapcsolatba a távfelügyelettel, hogy elkerülje a felesleges intézkedést.

#### *Mi a teendő, ha késleltett tűz zóna véletlenül kapcsol?*

1. Nyomja meg a **[CLEAR]** gombot 30 másodpercen belül riasztás esetén.

- 2. Próbálja meg javítani a problémát.
- 3. Ha a probléma 90 másodperc után is fennáll, a riasztás újra megszólal. Nyomja meg a **[CLEAR]** gombot ismét.

### **Tűzveszély minimalizálása**

A három leggyakoribb tűz ok:

- A főzés a fő oka a lakástüzeknek az USA-ban. Ez a fő oka az égési sérüléseknek is. A konyhatüzek gyakoribb oka a gondatlan főzés és emberi mulasztás, mint a tűzhely vagy sütő műszaki hibája.
- A gondatlan dohányzás a tűzhalál leggyakoribb oka. Füstérzékelők, a parázsálló ágynemű és a kárpitozott bútor a tűz megelőzésének fontos eszközei.
- A fűtés a második lakástűz kiváltó ok. Bár, a fűtőrendszer tüze nagyobb probléma családi házaknál, mint társasházakban, mivel a családi házak fűtőrendszerének karbantartása gyakran nem szakszerű.

### **Tűzbiztonsági ötletek**

- Tűz esetén, az első a menekülés, utána hívunk segítséget. Dolgozzon ki otthoni menekülési tervet, és jelöljön ki külső találkozási pontot. A család összes tagja ismerjen minden szobából két kivezető menekülési utat. Gyakorolja az utat csukott szemmel is. Soha ne álljunk fel tűzben, mindig a füst alatt kússzunk, lehetőleg eltakart szájjal. Soha nem térünk vissza égő épületbe, semmilyen okból, mert az életünkbe kerülhet.
- Végül, a füstérzékelők használata drasztikusan megnövelik a túlélés esélyét tűz esetén. És jegyezze meg, hogy készítsen, és rendszeresen gyakorolja a menekülési tervet a családjával.

### **Tűzjelző rendszer kiépítése**

A lakástüzek különösen éjjel veszélyesek. A tűz füsttel és mérgező gázokkal jár, melyek a lakókat álmukban lepik meg. A tűz észlelése érdekében, füstérzékelőket kell elhelyezni külön minden hálórész előtt, a hálószoba közvetlen közelében, és külön minden családi lakórészen, a pincében is.

# **Pánik riasztások**

Vészhelyzetben, a rendszer háromféle pánik riasztást indíthat, mely azonnali riasztást generál, miután egyszerre nyomvatartják a két meghatározott gombot három másodpercig. A felhasználó igényei szerint, ezek a pánik riasztások hangos (szirénák vagy csengők) vagy néma riasztást generálhatnak és különböző üzeneteket is küldhetnek a távfelügyeletre. Például, az **[1]** és a **[3]** gomb megnyomása azt jelenti: "hívja a rendőrséget" vagy bármit, amit meghatároz. Ezt a szolgáltatást a telepítő kapcsolhatja be.

Tartsa nyomva az **[1]** és **[3]** gombot a rendőrség hívásához. Tartsa nyomva a**[4]** és **[6]** gombot a mentők hívásához. Tartsa nyomva a **[7]** és **[9]** gombot a tűzoltók hívásához.

# **Csipogó zónák programozása**

Abban a zónában, ahol a csipogás engedélyezett, a kezelő csipogással tájékoztat mindig, amikor nyitva van.

*Minden kezelőt külön kell Csipogó módra programozni.* 

#### *Hogyan programozhat csipogó zónát? MG32LED / MG32LRF (csak 32-zónás, vezetékes és rádiós LED kezelők)*

- 1. Tartsa nyomva a **[ ]** gombot 3 másodpercig. Az Arm1, Arm2, Stay1 és Stay2 LED villog.
- 2. A Csipogó zónák beállításához válassza a zónának megfelelő számot a kétjegyű zónaszám megadásával. Például, zóna 2 csipogásának beállításához, nyomja meg a **[0]** utána a **[2]** gombot. A megfelelő LED világít. A kezelő automatikusan ment, amikor megadja a kétjegyű zónaszámot.
- 3. Nyomja meg az **[ENTER]** gombot kilépéshez.

A zóna Csipogás szolgáltatás feloldásához, a 2. lépésben adja meg ismét a zónaszámot, így a szám kialszik, vagy nyomja meg a **[SLEEP]** gombot az összes Csipogó zóna törléséhez. Minden zóna világít, amely már Csipogó zóna. A zónák, amelyek nem világítanak, azok nem Csipogó zónák.

#### *Hogyan programozhat csipogó zónát? MG10LEDV/MG10LEDH (csak 10-zónás LED kezelő)*

1. Tartsa nyomva a zóna gombot (**[1]** - **[0(10)]**) 3 másodpercig. Elfogadó csippanás = Csipogás bekapcsolt, Hiba csipogás = Csipogás kikapcsolt.

# **Kezelő némítás**

A Némítás alatt, a kezelő csak a Megerősítős csippanást, Elutasító csippanást és a gombnyomás csippanását hallatja. Ezért, amikor néma, a kezelő nem csipog riasztás alatt és a csipogó zóna sem csipog.

Tartsa nyomva a **[CLEAR]** gombot 6 másodpercig a kezelő némítás engedélyezéséhez vagy tiltásához. Ha a kezelő megerősítőt csippan, a Kezelő némítás engedélyezett arra a kezelőre. Ha a kezelő elutasítót csippan, a szolgáltatás tiltott.

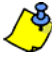

*Minden kezelőt külön kell némítani.* 

# **Kezelő háttérvilágítás**

A megvilágítás a gombok mögött igény szerint állítható. Négy háttérvilágítási szint van. A **[ ]** vagy **[**MEM**]** gombbal állítható be a kívánt szint. A **[ ]** vagy **[**MEM**]** gombbal növelhető a háttérvilágítás szint, a maximumig. A maximum elérése után, a háttérvilágítás visszatér a legalacsonyabb szintre, és előről indul a folyamat.

*Hogyan módosíthatja a háttérvilágítást? MG32LED / MG32LRF (csak 32-zónás, vezetékes és rádiós LED kezelők)*

- 1. Tartsa nyomva a [ $\bigcirc$ ] gombot 3 másodpercig.
- 2. Nyomja meg a **[ ]** gombot a kívánt szint beállításához.
- 3. A **[CLEAR]** vagy az **[ENTER]** gombbal kilép

*Hogyan módosíthatja a háttérvilágítást? MG10LEDV/H (csak 10-zónás LED kezelő)*

- 1. Tartsa nyomva a **[**MEM**]** gombot 3 másodpercig. A **[**MEM**]** gomb világítani kezd.
- 2. Nyomja meg a **[**MEM**]** gombot a kívánt szint beállításához.
- 3. A **[CLEAR]** vagy az **[ENTER]** gombbal kilép

# **PGM gombok (Programozható kimenetek)**

A rendszer tartalmazhat egy vagy több programozható kimenetet (PGM). Amikor egy bizonyos esemény vagy körülmény jelentkezik a rendszerben, a PGM használható füstérzékelők reszetelésére, lámpák aktiválására a lakásban vagy az irodában, garázsajtók nyitására/ zárására, stb.. Ha a telepítő beprogramozta, nyomva tartható az [1] és [2], [2] és [3], [4] és [5], [5] és [6], [7] és [8], vagy a [8] és [9] gomb az egyes PGM kimenetekhez. Tartsa nyomva a **[CLEAR]** + **[ENTER]** vagy a **[ ]** GOMBOT 3 másodpercig a füst reszeteléséhez. Ezeket a szolgáltatásokat a telepítő kapcsolhatja be.

# **Takarékos mód**

### **(MG32LRF – csak rádiós kezelők)**

Ha táphiány van a kezelőn, a modul kijelzője lekapcsol, és táptakarékos módba lép, egy perc múltával. Nyomja meg az **[INFO]** gombot a kijelző aktiválásához.

# **Hiba kijelző**

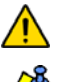

*A rendszer folyamatosan figyeli a hiba körülményeket, és közvetlenül jelent a távfelügyeletnek. Ha hiba körülmény történik, a [TBL] gomb világít. Javasoljuk, hogy tájékoztassa a távfelügyeletet a hibáról és tegye lehetővé számukra a rendszer javítását.*

*A kezelő programozható úgy, hogy 5 másodpercenként CSIPPANJON amikor új hiba körülmény jelentkezik. Nyomja meg a [TBL] gombot a "Hiba csipogás" leállításához.*

#### *Hogyan férhet hozzá a Hiba kijelzőhöz?*

- 1. Nyomja meg a **[TBL]** gombot. *A [TBL] gomb villogni kezd és a hibához tartozó szám világít.*
- 2. Olvassa el a hibaleírásokat a *Hiba lista* fejezetben, alul. Ha nincs javítási útmutató megadva, hívja a távfelügyeletet javításért.
- 3. A **[CLEAR]** gombbal kilép.

#### **Hiba lista**

**[1] Rádiós zóna gyenge akku**: Az akkufeszültség egy vagy több rádiós zónában alacsonyabb.

**[2] Táphiba**: Ötféle táphiba van – **[1]** A központ akku gyenge/nincs. **[2]** Hálózati (AC) hiba jelentkezett a központon. **[3]** AUX túlterhelés jelentkezett a központon. **[4]** A rádiós kezelő AC hibát tapasztal. **[5]** A rádiós kezelő akku hibát tapasztal.

**[3] Bell hiba**: A bell kimenet letiltott/túlterhelt a központon.

**[4] Kommunikációs hiba**: Ha a vagyonvédelmi rendszer felügyelt, nem tud kommunikálni a távfelügyelettel.

- **[5] Szabotázs/Zóna vezeték hiba**: A vezeték hiba egy vagy több zónában történt.
- **[6] Modul szabotázshiba**: A modul szabotázskapcsolóját aktiválták.
- **[7] Tűzhurok hiba**: Vezeték hiba a tűz zónában.

**[8] Óravesztés:** A riasztórendszer óráját újra kell programozni. **Csak ezt a hibát próbálja meg egyedül javítani.**

#### *Hogyan programozhatja az órát?*

- 1. Nyomja meg **[8]** gombot Óravesztés esetén:
- 2. Adja meg az órát és percet. Ha az idő 01-12 óra közötti, válassza az **[1]** gombbal a 24órás formátumot, a **[2]** gombbal az AM, és a **[3]** gombbal a PM formát. Ha az idő 12 óra utáni, a rendszer automatikusan a 24órás formátumot választja.
- 3. Adja meg az évet (4 számjegy).
- 4. Adja meg a hónapot (2 számjegy).
- 5. Adja meg a napot (2 számjegy). Az idő és dátum beállítása megtörtént. A **[CLEAR]** gombbal kilép.

**[9] Rádiós zóna felügyeletvesztés**: Egy vagy több rádiós zóna nem kommunikál a központtal.

**[10] Modul felügyeletvesztés**: Egy vagy több modul nem kommunikál a központtal.

**[16] Kezelő hiba**(csak MG32LED/MG32LRF ): Egy vagy több kezelő nem kommunikál a központtal.

**[sleep] Kezelő hiba** (csak MG32LEDV/H): Egy vagy több kezelő nem kommunikál a központtal.

# **Gyors funkciógombok**

A telepítő vagy a távfelügyelet kérésére, a következőket kell végrehajtania. A **[ ]** gombbal és utána a [mesterkód]megadásával léphet be a Menü programozásba. A Menü programozásához, nyomja meg:

### **Tesztjelentés**

**[MEM]** + **[2]** Ha a rendszert a távfelügyelet felügyeli, ez a szolgáltatás küldi a tesztjelentés kódot a távfelügyeletre.

### **PC hívása**

**[MEM]** + **[1]** Egy hívást indít a WinLoad szoftvert használó távfelügyeletre.

### **PC válasz**

**[MEM]** + **[1]** Válaszoltatja a vagyonvédelmi rendszert a WinLoad szoftvert használó távfelügyelet hívására.

### **Kommunikáció törlés**

**[MEM]** + **[9]** Töröl minden kommunikációt a WinLoad szoftverrel, ha volt.

# **Teszt és karbantartás**

Hatástalanított rendszernél, ha az "OFF" LED világít, aktiválja a mozgásérzékelőket (séta a védett területen). Nyissa és zárja a védett ajtókat, és ellenőrizze, hogy a megfelelő LED jelzések kigyulladnak. A telepítő tájékoztathatja a rendszer tesztelésének legjobb módszereiről.

Soha ne használjon nyílt lángot vagy égő anyagot a tűzérzékelő berendezések tesztelésére. A telepítőt kérdezze a rendszer tesztelésének biztonságos módjáról.

Normál használat esetén a rendszer a rendszeres tesztelésen kívül nem igényel más karbantartást. Javasoljuk, hogy a készenléti akkut 3 évente cserélje. Kérje ki a telepítő véleményét a legfontosabb tesztekről és, hogy ezt milyen gyakran hajthatja végre.

# **Rendszer ellenőrzőlista**

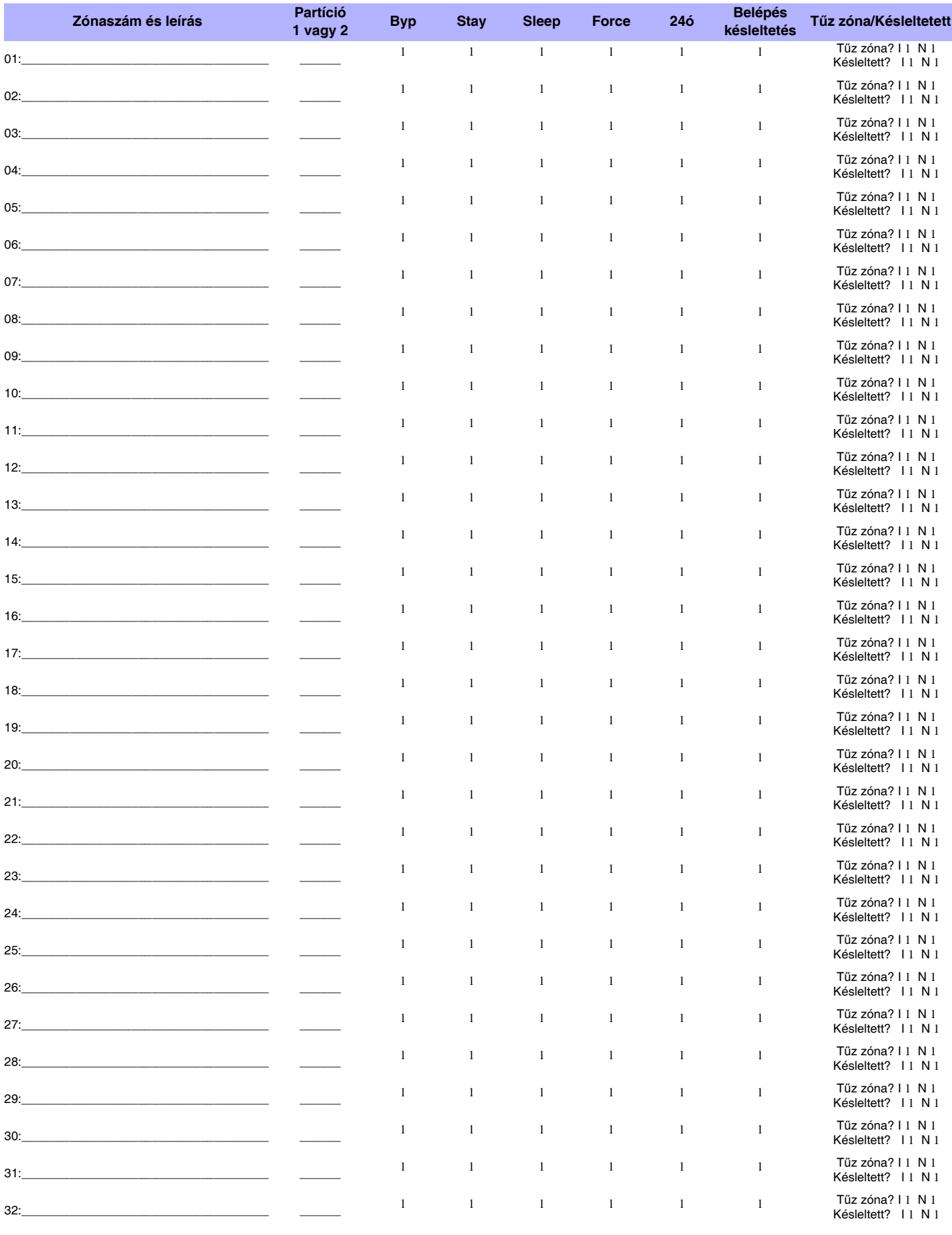

### **Zóna leírás**

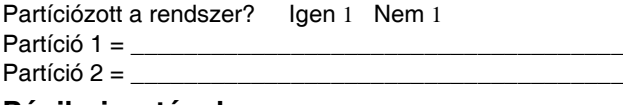

#### **Pánik riasztások**

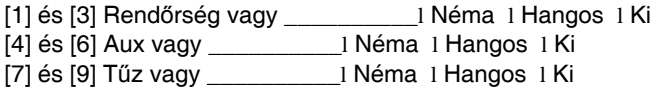

#### **PGM kimenetek**

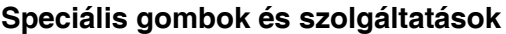

1 **[ARM]** Egy-gombos Szokásos élesítés aktiválva

1 **[STAY]** Egy-gombos Stay élesítés aktiválva

1 **[SLEEP]** Egy-gombos Elalvás élesítés aktiválva

1 **[BYP]** Egy-gombos Kézi kiiktatás programozás aktiválva

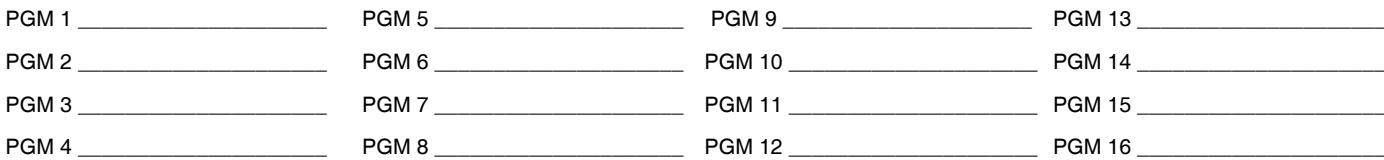

#### **PGM eszközgombok**

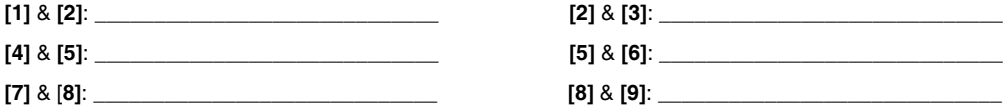

**[CLEAR]** + **[ENTER]** = Füst reszet

#### **Rendszer időzítők**

Lépjen be és ki a területről a kijelölt ajtón.

*Kilépés késleltetés 1* (Partíció 1): \_\_\_\_\_\_\_sec. = idő a helyszín elhagyására

*Kilépés késleltetés 2* (Partíció 2): \_\_\_\_\_\_\_sec. = idő a helyszín elhagyására

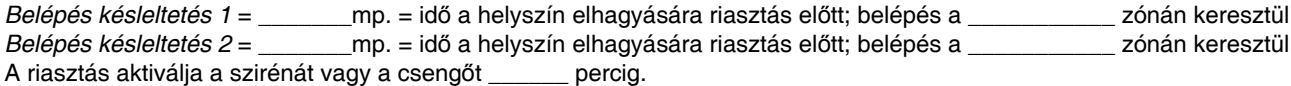

#### **Egyéb információk**

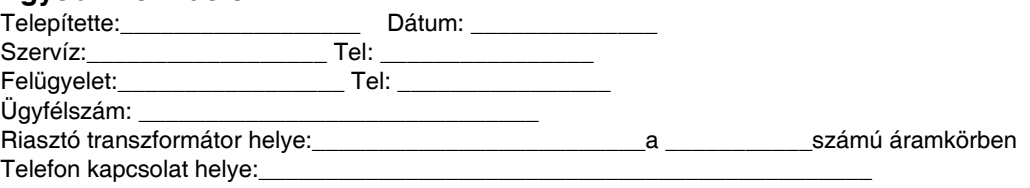

#### **Garancia**

A Paradox Security Systems Ltd.(eladó) a gyártástól számított egy év garanciát vállal, hogy az általa forgalmazott termékek anyag- és gyártási hiba mentesek. Kivéve azt itt felsoroltakat, minden kifejezett vagy ráutaló garancia, akár törvényes, akár más fajta, korlátozás nélkül, bármilyen eladhatóságra vagy adott célra történő megfelelésre vonatkozó ráutaló garancia, határozottan kizárt. Mivel az Eladó nem telepíti<br>vagy csatlakoz felelős a termék működésképtelenségéből származó következményekért. Az Eladó kötelezettsége és felelőssége ezzel a garanciával a javításra és cserére korlátozott, az Eladó választása szerint, a műszaki<br>leírással nem egyező hiányból vagy sérülésből származó kárért, legyen az közvetlen vagy közvetett, következmény vagy véletlen, beleértve, korlátozás nélkül, a profitveszteség, lopás vagy másik fél követelése, melyet hibás termék vagy más, helytelen, nem megfelelő vagy másképpen hibás telepítés vagy vásárolt termék használata okozott.

Az előző bekezdésben felsoroltak mellett, az Eladó maximális felelőssége szigorúan a hibás termék vásárlási árára korlátozódik. A termék használata a garancia elfogadását jelenti.

FIGYELEM: Eladók, telepítők és/vagy a terméket árusító más személyek nem jogosultak a garancia módosítására vagy az Eladót megkötő kiegészítő garanciák készítésére.

#### **Riasztórendszer korlátozásai**

Javasoljuk, hogy tanulmányozza honlapunk http://paradox.com/Terms/ címén a "Limitations of Alarm Systems" dokumentumot.

#### **Figyelmeztetések nem hagyományos telefon kapcsolatokhoz (pl. VoIP)**

A Paradox berendezések hagyományos telefonrendszer használatához készültek. Azok a felhasználók, akik a Paradox központokat nem hagyományos telefonrendszerhez kapcsolva kívánják használni, például "Voice Over Internet Protocol" (VoIP), mely a telefon hangjeleit digitális jellé alakítja és az interneten továbbítja, vegyék figyelembe, hogy a vagyonvédelmi rendszer nem biztos, hogy ugyan olyan<br>hatékonysággal fo

Például, ha a VoIP eszköznek nincs segédakkuja, áramkimaradás esetén a rendszer nem biztos, hogy képes lesz a jelzést továbbítani a távfelügyeletre. Vagy, ha a VoIP kapcsolat megszűnik, a telefonvonal felügyelet szolgáltatás is megszűnhet. Egyes tapasztalatok szerint, korlátozás nélkül, az Internet kapcsolat kimaradása gyakoribb lehet, mint a hagyományos telefonvonal kimaradása.

Ezért javasoljuk, hogy ezekről és a további, riasztórendszer teljesítményt befeolyásoló korlátozásokról a VoIP rendszer vagy a hagyományos telefonhálózat kapcsán értekezzen a telepítő céggel. Ők ajánlhatnak olyan, eljárásokat, melyek csökkenthetik a kockázatot, és tisztázhatják a problémákat.

#### **FIGYELMEZTETÉSEK: Felhasználói tájékoztató**

A berendezés tesztelt, és megfelel a B osztályú digitális berendezések korlátozásainak, az FCC szabáéyok, 15 részének megfelelően. Ezek a korlátozások célja a megfelelő védelem biztosítása a káros<br>interferenciák ellen a la felhasználót feljogosítjuk az interferenciák alábbi módokon történő korrigálására: (1) helyezze át a vevő antennát, (2) növelje a berendezés és a vevő elszigeteltségét, (3) csatlakoztassa a berendezést a<br>vevő áramkörétől,

#### **Jogvédelem**

© 2004-2007 Paradox Security Systems Ltd. Minden jog fenntartva. A műszaki jellemzők előzetes értesítés nélkül változhatnak. A következő US szabályok alkalmazhatók: 6215399, 6111256, 5751803,<br>5721542, 5287111, 5119069, 507 álamokbeli és más országokbeli bejegyzett védjegye.

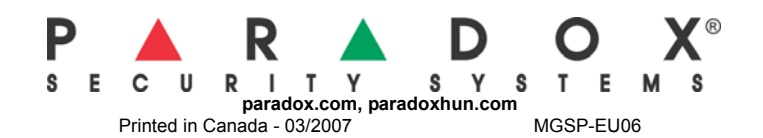